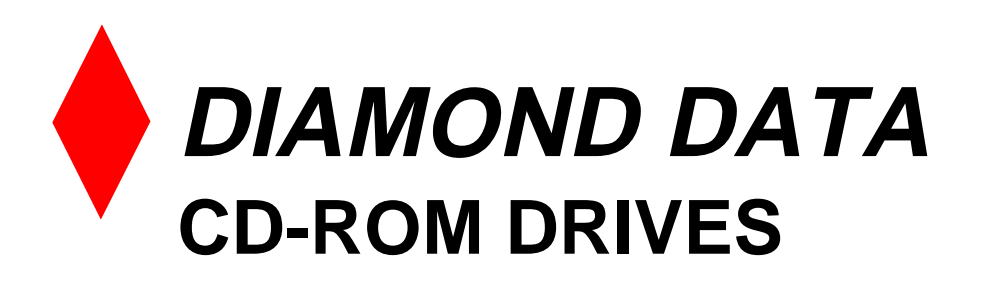

# **USER'S GUIDE**

**for all Diamond Data IDE/ATAPI interface CD-ROM drive models**

### **Copyright**

Copyright ©1998 Mitsubishi Electric Australia Pty. Ltd. All rights reserved. No part of this publication may be reproduced, transmitted, transcribed, stored in a retrieval system or translated into any language or computer language, in any form or by any means, electronic, mechanical, magnetic, optical, chemical, manual or otherwise, without the prior written permission of this company.

#### **Disclaimer**

This company makes no representations or warranties, either expressed or implied, with respect to the contents hereof and specifically disclaims any warranties, merchantability or fitness for any particular purpose. Further, this company reserves the right to revise this publication and to make changes from time to time in the contents hereof without obligation of this company to notify any person of such revision or changes

## **SAFETY INSTRUCTIONS**

- 1. Follow all warnings and instructions marked on the product.
- 2. Danger: Invisible laser radiation when open. Avoid direct exposure to beam.
- 3. Unplug this product from the wall outlet before cleaning. Do not use liquid cleaners or aerosol cleaners. Use a damp cloth for cleaning.
- 4. Openings in the front panel and the back or bottom are provided for ventilation. To protect it from overheating, these openings must not be blocked or covered. This product should never be placed near or over a radiator or heat register, or in a built-in installation unless proper ventilation is provided.

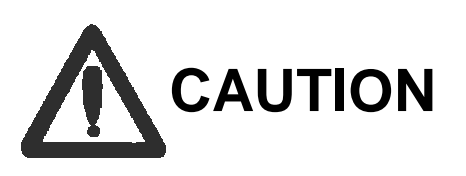

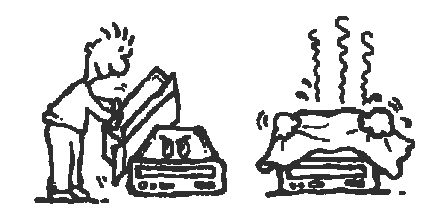

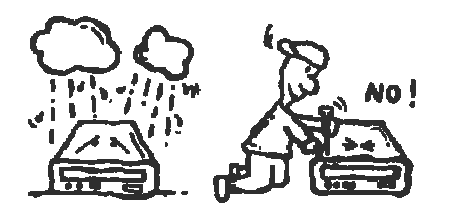

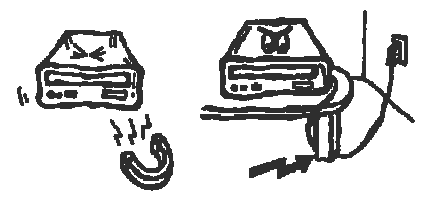

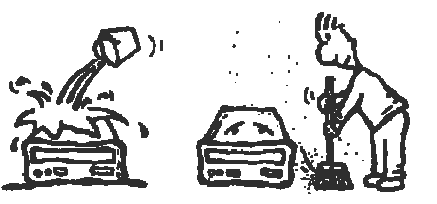

## **Product Description Front View**6 dist  $\sqrt{2}$  $\sqrt{2}$ 口合 റ O 3 5

- 1. Disc Tray Button opens and closes for disc loading and removal.
- 2. Audio Play/Skip Track Control Button plays and skips one information track of an audio CD.
- 3. Busy Indicator lights up while data is being reed from tie disc; flashes during seek operation.
- 4. Headphone Volume Control adjusts headphone sound level
- 5. Headphone Jack is used for attaching headphones or selfamplified speakers.
- 6. Emergency Eject Hole. Insert a straightened paper clip to eject the tray manually.

# **Rear View**

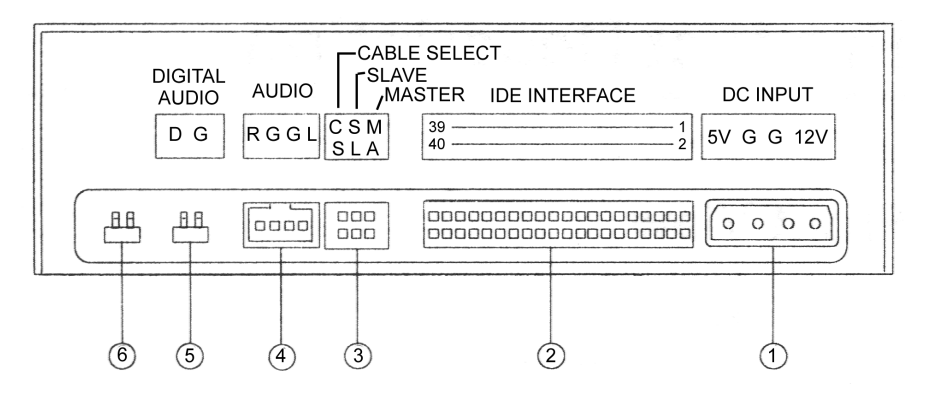

- 1. Power Supply Connector connects the CD-ROM drive to the computer's power supply.
- 2. Interface Connector connects the CD-ROM drive to the 40pin IDE interface cable.
- 3. IDE Device Configuration Jumper is installed on "SL" for slave mode by default, The CD-ROM drive can be configured as a master drive if the jumper is installed on "MA".
- 4. Audio Line Out Connector has two channels for left andright audio outputs.
- 5. Digital Audio Output offers high quality audio by directly outputting the digital signal.
- 6. Testing Jumper is reserved for manufacturer's internal testing purposes.

# **Installation**

#### **Hardware Installation**

Please follow those steps to install the CD-ROM drive:

- 1. Turn off the computer and all peripheral devices, and disconnect the computer's power cord.
- 2. Remove the computer housing or casing. Place the CD-ROM drive in a 5.25-inch bay.
- 3. Secure the drive into the half-height drive bay using four screws.
- 4. Connect the 4-pin drive power cable and 40-pin IOE interface cable. The coloured edge of the lDE cable must be aligned with the Pin 1 position.
- 5. Re-install the computer housing or casing.
- 6. Reconnect the computer power cord, and turn the computer on.

#### **Software Installation**

For Windows 95, 98, NT or OS/2 Warp, no external device driver is needed. For DOS and Windows 3.1, the installation procedure is as follows:

- 1. Turn on your computer and boot to MS-DOS.
- 2. Insert the CD-ROM Device Driver disk into a 3.5" floppy disk drive.
- 3. At the command prompt, type the drive letter of the floppy
- 4. Type **Setup,** and then press Enter.
- 5. Follow the instructions on the screen.
- 6. You can choose Express Setup or Custom Setup. It Is recommended that you use Express Setup.
- 7. Reboot your system.
- NOTE: Please read the README file in the device driver diskto learn more about using this drive.

### **Emergency Eject**

If for any reason be tray does not eject automatically, insert a straightened paper clip or similar object into the emergency eject hole to manually eject the tray. The length of the straightened section should be approximately 50 mm.

Be sure to turn the power to the computer off before manually ejecting a disc.